# pd
atexpicscale

## Peter Willadt\*

# 2024-10-18

#### Abstract

pd
atexpicscale is software that scales bitmap images to be included into PdfL<sup>AT</sup>EX documents down to a size sufficient for printing. This document describes installation and usage.

# Contents

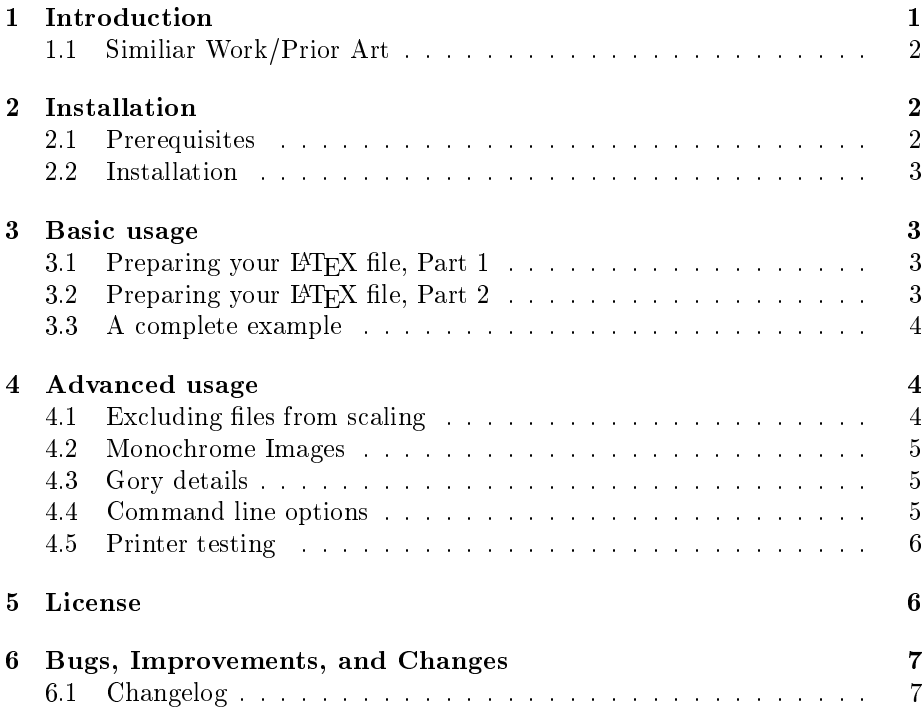

# 1 Introduction

Picture size matters. Digital cameras produce unnecessary large images, this leads to excessive download times and wasted processing power in the print driver, for example. Tuning images by hand is fine, but it costs lots of time and

<sup>\*</sup>willadt at t-online.de

there may be situations where you need e.g. low-res pictures for the web and high-res pictures for print. When there are requirements that force the size of images in our document to change, the fun will probably be gone.

There is a freely accessible article in TUGboat (https://www.tug.org/ TUGboat/tb37-3/tb117willadt.pdf) accompanying this package.

#### 1.1 Similiar Work/Prior Art

There have been prior attempts to do similiar things. I found degrade.sty<sup>1</sup> and an equivalent conTEXt module, there are at least two threads on stackexchange<sup>2</sup> and there had been, as I have learned, some work by Axel Berger and others, posted 2011-03-31 on de.comp.text.tex.

But what motivated me most to find something better than scaling pictures individually was seeing that Adobe  $InDesign(R)$  does scale graphics according to the output intent.

# 2 Installation

## 2.1 Prerequisites

You have to install Perl version 5, if it is not installed already. If you are using Linux, I recommend to use the tools of your distribution. As a windows user, you may probably use Strawberry Perl. You also need the following Perl modules:

- GD (at least version  $2.2$ ),
- Image::ExifTool,
- File::Basename,
- File::Spec, File::Copy, and
- Getopt::Long.

There are no further requirements for the versions of the software to install, but it may be wise to use recent releases. There are several ways to get these modules, if you have not got them already. The most popular are probably:

- use your Linux distribution's software manager
- use the Perl CPAN module
- use ActiveState's ppm software, if you happen to use ActivePerl.

Detailed description of these procedures is beyond the scope of this document.

As of 2024, no further external software is needed, in contrast to earlier versions.

<sup>1</sup> see http://mirror.ctan.org/graphics/degrade

<sup>2</sup> see http://tex.stackexchange.com/questions/14429/

pdftex-reduce-pdf-size-reduce-image-quality and http://tex.stackexchange.com/

questions/2198/how-to-create-small-pdf-files-for-the-internet

#### 2.2 Installation

If pd
atexpicscale.pl is part of your TEX distribution, chances are good that you only have to install missing Perl modules, if any. Otherwise the following should apply:

Having installed Perl and the required modules, it is sufficient to move the file  $pdflatexpicscale.pl$  to a place that is included in your  $PATH$  and to make it executable. Of course, there are alternatives. You may perhaps prefer to type the following instead:

perl /path/to/pdflatexpicscale.pl myarticle

## 3 Basic usage

## 3.1 Preparing your PTFX file, Part 1

I will assume that you use the graphicx package to include images. The most important point is not to give path names when you use \includegraphics. You do not have to keep all graphics in the current directory, as the graphicx package comes with the \graphicspath directive.

So, if you have all images in the directory where your LAT<sub>EX</sub> file resides, you are done with this. If not, you should undertake the following steps:

1. List every path to images within the \graphicspath directive.

2. Remove the paths from the \includegraphics commands.

Here is an example: If your IAT<sub>E</sub>X file looks like this:

```
Some text...
\includegraphics[size=2in]{/home/fred/photo1}
Some other text...
\includegraphics[size=1in]{/srv/www/htdocs/logo}
```
then you should edit it to the following:

```
\graphicspath{{/home/fred/}{/srv/www/htdocs/}}
Some text...
\includegraphics[size=2in]{photo1}
Some other text...
\includegraphics[size=1in]{logo}
```
You hopefully do not have distinct pictures with the same name in the listed folders. With \graphicspath you have to use double braces, even if you use only one directory. The best place for the \graphicspath statement is probably near the beginning of your  $\mathbb{F}T_FX$  file.

## 3.2 Preparing your LATEX file, Part 2

As size and resolution of images will change, you should specify the display size of your images by means that are independent of the image, e.g. by using something like

```
\includegraphics[width=.3\textwidth]{...}
or
\includegraphics[width=2cm]{...}
```
# 3.3 A complete example

The workflow looks like this:

- Edit your file.
- Run PdfIAT<sub>F</sub>X on your file.
- Create a directory for your scaled pictures.
- Run pdflatexpicscale on your file.
- $\bullet$  Change the **\graphicspath** directive in your file to use the downscaled images.
- Run PdfL<sup>AT</sup>FX on your file.

Let us assume that your LATEX document is called myarticle.tex, that all images reside in the project directory and that you have done the preparation steps described above. Let us further assume that you want to produce a PDF file suitable for preview with 72 dpi image resolution.

So you create a subdirectory called previewpix and run PdfL<sup>4</sup>T<sub>E</sub>X like usual on myarticle. Then you issue

pdflatexpicscale --printdpi=72 --destdir=previewpix myarticle

If you are curious, you may insert --verbose anywhere before your project name (and before running it). Then you fire up your editor and add the following line near the beginning of your  $\mathbb{F}$ F<sub>E</sub>X file:

\graphicspath{{previewpix/}}

You may probably check the size of myarticle.pdf. Then run PdfL<sup>AT</sup>EX again on myarticle. I have told you to use double braces with \graphicspath, haven't I? If you still are curious, you can again check the size of myarticle.pdf.

When it is time to prepare a print version, you create a directory for images with more detail, say printpix. You reset the  $\qquad$ graphicspath, run PdfLAT<sub>E</sub>X, issue

pdflatexpicscale --printdpi=300 --destdir=printpix myarticle and set  $\sqrt{graphicspath{printpix}}$  before the next PdfIATEX run.

# 4 Advanced usage

## 4.1 Excluding files from scaling

You will probably exclude files from scaling when you think that scaling will harm. You may achieve this by several means. Before you ask: Enumerating files to exclude is not really cool, so this is not supported.

1. Use \includegraphics for this files with full path names. This is uncool, but can be done.

2. Pack these files into a special source directory. Read the following explanation.

It works like this: you create three directories for pictures:

- One for images to stay unscaled. Let's call it hires
- One for images to scale. Let's call it images
- One for downscaled images. Let's call it printimg

Then you use the feature of \graphicspath to include several directories. Before the first LAT<sub>EX</sub> run, you say

\graphicspath{{hires/}{images/}} and after pd
atexpicscale is through, you change it to

\graphicspath{{hires/}{printimg/}}

#### 4.2 Monochrome Images

While PdfT<sub>E</sub>X supports JBIG2 files, pdflatexpicscale does not. Scaling JBIG2 files down looks like a bad idea, anyway.

Scaling monochrome<sup>3</sup> images may lead to bad results. I recommend converting them to grayscale before scaling, as blurred details are perhaps better than missing details. pdflatexpicsacle will scale B/W images only if their resolution is at least two times higher as requested.

#### 4.3 Gory details

pdflatexpicscale reads the log file, not the LAT<sub>EX</sub> source. So you have to run PdfL<sup>AT</sup>FX at least once before something can happen.

Pure black-and-white images will be treated different from other picture files: They get four times the resolution, as probably every pixel counts. Images that are only a little larger than ideal will not get scaled, but you may change this from the command line. If an image will not be scaled, it will be just copied to the destination directory.

pd
atexpicscale looks only for the width of images, so if you intend do do anisotropic scaling you will not get best results.

Clipping will not work with pdflatexpicscale. The *graphicx* package devises picture size from the picture file, then applies clipping to it and afterwards does scaling, rotation and so on. As pd
atexpicscale changes pictures (as well dimensions as nominal resolution), clipping results will change too, you will end up with a mess. The same thing happens when you do not give the figure dimensions in units relying only on document properties (like page width).

#### 4.4 Command line options

All command line options have to be prepended by two minus signs. If they take arguments, you should add an equal sign and the argument to your option. All command line options are optional, but you have to specify a project name.

 $3$  Monochrome in the technical sense of one bit per pixel as opposed to grayscale or color images that use only one color.

destdir followed by a directory name relative to the current directory specifies where the scaled pictures should go. The default is printimg. The directory has to exist, pdflatexpicscale will not create directories.

printdpi followed by the resolution in dpi lets you change the target resolution. Default is 300, for online use you may supply 96, e.g.

srcdir followed by the directory where your unscaled pictures are is normally not required, as pdflatexpicscale gets the path names from the log file it reads. You may set this option if you have already changed the **\graphicspath** and are too lazy to change it again. The default is empty.

tolerance followed by a number lets you change the range in which pictures remain unscaled because they are near the target resolution. Default is 20, that means 20 percent. If target resolution is 300 dpi, files up to 320 dpi get accepted too. Change to 0 if you want no tolerance.

draft/final Setting one of these options will use reasonable defaults, if you do not want to use any of the further options. Please call pdflatexpicscale.pl --help to see concrete values.

verbose entertains you by showing what the program is about to do.

version shows the software version.

Calling pdflat expicscale.pl without any options and without a project name will display a short usage text.

#### 4.5 Printer testing

You can—and you should—actually print a file with images scaled to distinct resolutions and compare the results. If paper quality matters for you (inkjet user?), you should repeat this with different paper.

If you belong to the once-privileged class of people who own a PostScript printer, you may copy the file testprinter ps to your printer. For all other folks, this file is useless. Software like Ghostscript will convert the rasters to uniform colored areas. Anyway, here is what you should see:

- The uppermost part of the page will present squares filled with lines. With my printer, 100 lpi is the best I can get.
- $\bullet$  The middle part of the page shows squares with five levels of gray with dotted raster. The result should be similiar.
- The bottom of the page is dedicated to the ends of the gray scale. Can you distinguish 94% gray from white? Or 6% gray from black?

## 5 License

pd
atexpicscale.pl and the accompanying les are subject to the current version of the L<sup>A</sup>TEX project public license.

# 6 Bugs, Improvements, and Changes

Please submit bug reports to the package author (me). I will be glad to make the package better.

The file version dates of all the files in this package shall be kept consistent, even if only one of the files changes. pdflatexpicscale.pl, however, has also a version number. This number will only be changed when there are functional changes to pd
atexpicscale.pl.

### 6.1 Changelog

2016-07-28 Upload of first public version to CTAN.

2016-07-31 Reformatted Gory details section and added information about anisotropic scaling and clipping

2016-08-02 Fixed some typos. Corrected handling of lines wrapped in the log file.

2016-10-20 Removed a nagging error message when the program was called without arguments. Added the argument --help, both due to suggestions by Karl Berry (thanks a lot).

2016-12-12 Section on similiar work and prior art added (on request).

2017-01-22 Added url of TUGboat article.

2017-01-23 Fixed inconsistent version numbers and changed the url of degrade.sty on recommendation of CTAN board. Added text on versioning at the beginning of section 6. Thanks a lot to the always quick action and helpful and polite hints.

2017-02-01 With very long pathnames in the log file, pdflatexpicscale did not find pictures. This is fixed, hopefully.

2018-02-12 Only changes to this document, not to the software: In this document, the option tolerance had been listed as printdpi. From now on, this is corrected.

As the TUGboat article corresponding to pd
atexpicscale is freely available now, the link on page 2 has been adjusted.

2024-10-18 Added section section:monochrome with hints for B/W images to documentation. Also did some minor edits, especially to accompany the following changes (see section 2.1).

As there have been issues with ImagMagick, pdflatexpicscale no longer uses external software; Perl's GD and Image::ExifTool modules are used instead.

Added new shortcut options --draft and --final.

Refactored pdflatexpicscale.pl, hopefully without bad side effects.